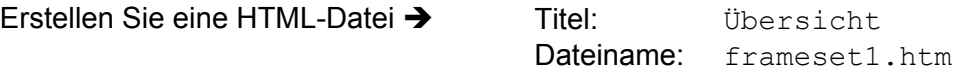

- 1. Teilen Sie die Seite vertikal und deaktivieren Sie den Rahmen zwischen den Frames.
- 2. Geben Sie für die linke Seite eine Breite von 150 Pixeln an und halten Sie die rechte Seite variabel. links neue Seite – rechts Inhaltsverzeichnis
- 3. Laden Sie im linken Frame die Seite navi.htm, die Sie danach erstellen und im rechten Frame das Inhaltsverzeichnis, d.h. die Seite hyperlink.htm.
- 4. Geben Sie dem rechten Frame einen Namen, z.B. main.

Erstellen Sie eine HTML-Datei  $\rightarrow$  Titel: Navigation

Dateiname: navi.htm

- 5. Listen Sie alle Seiten aus den vorigen Übungen mit ihrem Dateinamen auf.
- 6. Erstellen Sie Hyperlinks zu den gleichnamigen Seiten und geben Sie als Ziel den rechten Bereich des Framesets an.

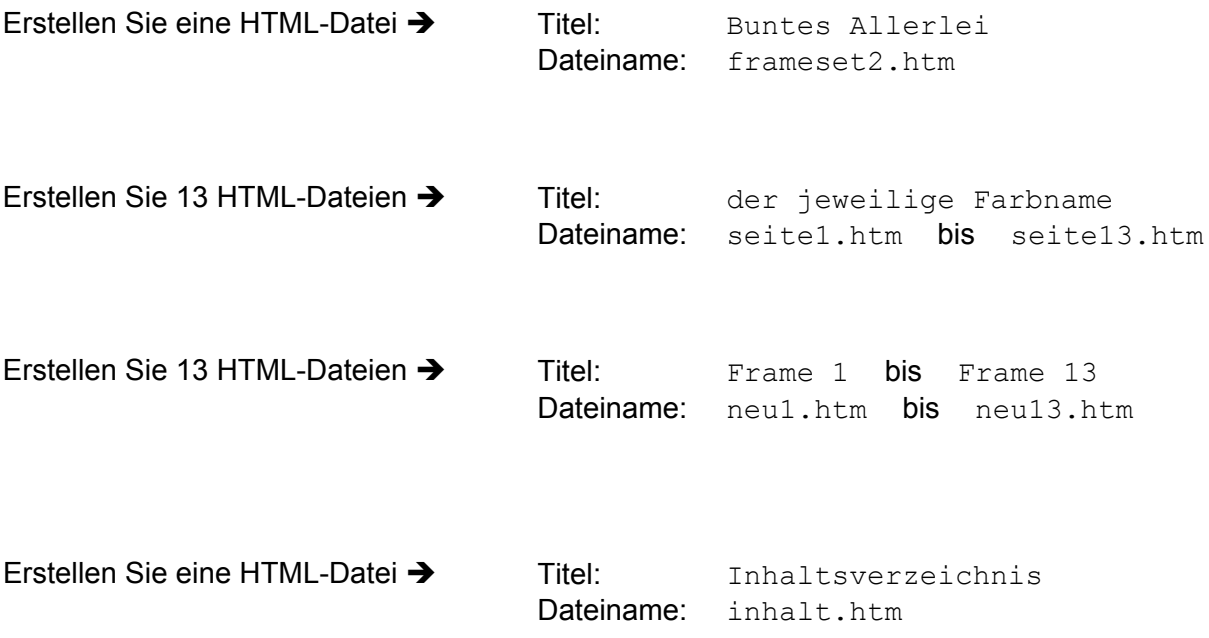

- 1. Erstellen Sie für diese Aufgabe 13 HTML-Seiten, jede Seite mit einer anderen Hintergrundfarbe.
- 2. Verwenden Sie für den Titel der Seite den Namen der Farbe und nummerieren Sie die Seiten beim Speichern durch.  $\rightarrow$  seite1.htm, seite2.htm, ..., seite13.htm
- 3. Schreiben Sie auf jede Seite eine Nummer  $\rightarrow$  Seite 1, Seite 2, Seite 3, ..., Seite 13
- 4. Erstellen Sie 13 neue HTML-Seiten mit jeweils dem Text: neue Seite 1 ... bis ... neue Seite 13.
- 5. Speichern Sie diese Seiten unter neu1.htm ... bis ... neu13.htm.
- 6. Weiterhin benötigen Sie ein Inhaltsverzeichnis  $\rightarrow$  inhalt.htm.
- 7. Erzeugen Sie eine neue Seite als Frameset und teilen Sie das Frameset ähnlich der unteren Abbildung auf.
- 8. Vereinbaren Sie für die Rahmen der Frames eine Breite von 5 Pixeln, eine beliebige Rahmenfarbe und deaktivieren Sie die Bildlaufleisten aller Frames.
- 9. Erstellen Sie auf der Seite Inhaltsverzeichnis 13 Hyperlinks, die jeweils die neuen Seiten aufrufen.
- 10. Dabei soll jede neue Seite im Frame der alten Seite angezeigt werden.

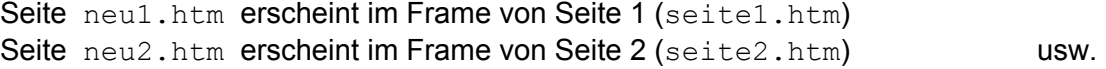

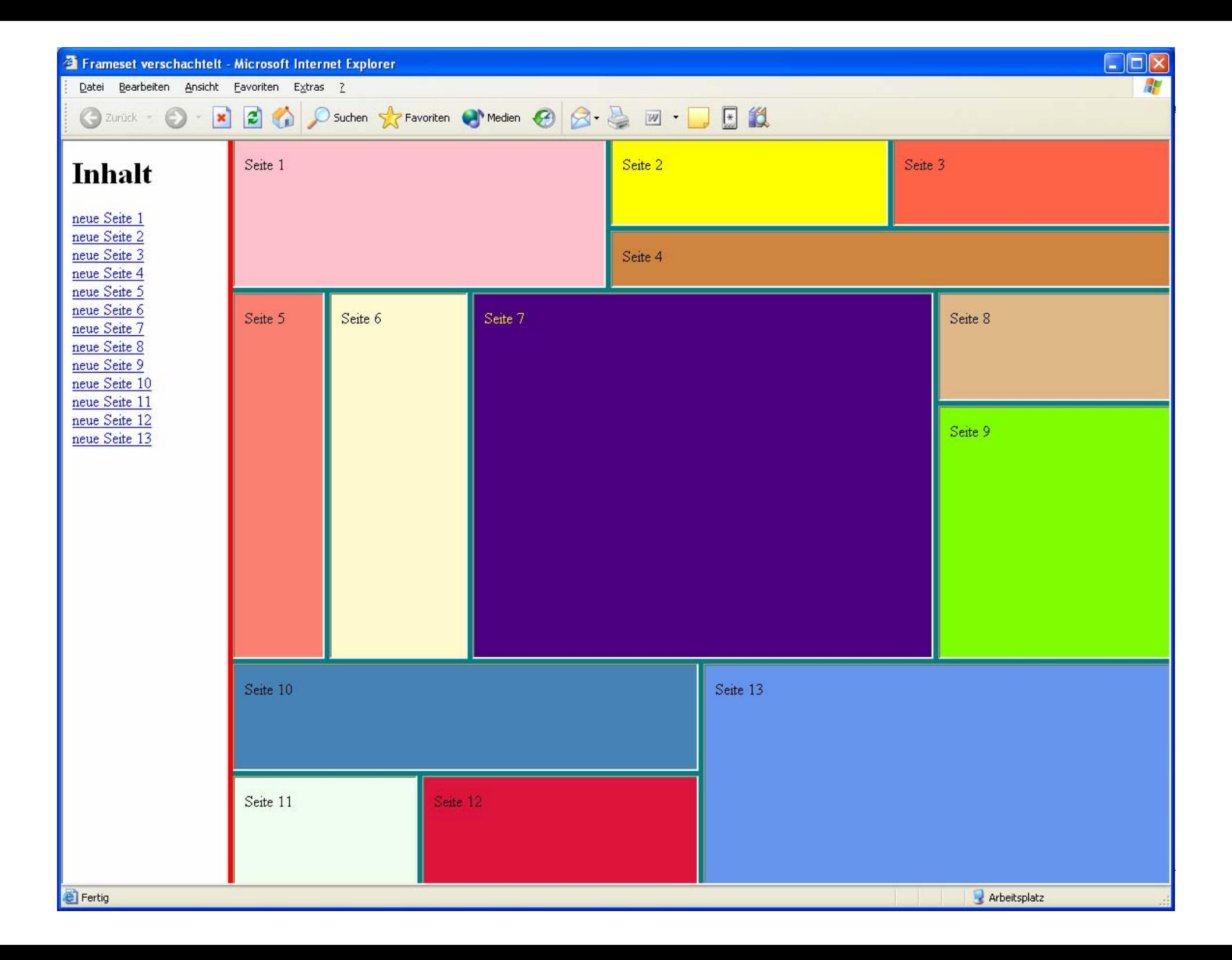